# **Možnosti využití nástrojů e-learningu**

Vážené kolegyně, vážení kolegové,

v současnosti (a to nejen v souvislosti s karanténními opatřeními) neustále vzrůstá potřeba vzdělávat se nezávisle na prostoru a času, a to především s použitím on-line nástrojů a moderních informačních a komunikačních technologií (e-learningu). Na trhu existuje řada služeb, které lze pro tuto formu vzdělávání doporučit. Jejich výhodou je, že lze poměrně snadno a rychle zajistit, aby se vzdělávací obsah dostal mezi vaše studenty. V našem textu se zaměříme na některé z těchto nástrojů.

Na Pedagogické fakultě Univerzity Palackého v Olomouci využíváme již řadu let tradiční e-learningová řešení, k nimž patří především LMS Unifor a LMS Moodle. Tato komplexní řešení jsou běžnou součástí kombinovaných forem studia a na univerzitě se využívají již desítky let. Existuje však řada dalších nástrojů, které lze s úspěchem využít. Rádi bychom vám a vašim studentům v současné situaci nabídli metodickou pomoc při využití dvou z nich, konkrétně Google Classroom (Google Učebna) a Seesaw. Níže je přiložen přehledný tutoriál a popis funkcí těchto nástrojů. Pokud byste potřebovali jejich využití konzultovat také individuálně, obraťte se na nás. A nezapomeňme: tyto nástroje mohou studentům pomoci zvládnout učivo, tím nejpodstatnějším je ale dát jim najevo, že jsme na ně nezapomněli a že jsme připraveni pomoci jim současnou obtížnou situaci zvládnout.

Kamil Kopecký & Petra Šobáňová

### **Google Classroom (Google Učebna)**

[https://classroom.google.com](https://classroom.google.com/u/0/h)

Google Classroom je jednoduché, volně dostupné vzdělávací prostředí, které představuje efektivní nástroj pro realizaci e-learningového vzdělávání na všech úrovních vzdělávací soustavy – od základních po vysoké školy. Google Classroom umožňuje vytvářet virtuální třídy se studenty, zasílat jim oznámení do společných streamů, sdílet se studenty různé druhy souborů, odkazů či například videí, zadávat, přijímat a známkovat úkoly, plánovat vzdělávací aktivity v rámci kalendáře, komunikovat se studenty apod. To vše probíhá v intuitivním, uživatelsky přívětivém prostředí, které je jednoduché, rychlé a dostupné.

Google Classroom lze snadno propojit s dalšími nástroji Google (i mimo něj), jako jsou např. on-line kvízy a testy v prostředí Google Forms, YouTube, Google Hangouts, přirozené je rovněž propojení s cloudovým řešením apod. Classroom se pak stává nástrojem, který vše výše uvedené spojuje do logického celku. Velkou výhodou je také možnost využívat aplikaci pro mobilní telefony či tablety, studovat tedy lze nezávisle.

Zprovoznit pro své studenty virtuální učebnu je velmi snadné a učiteli zabere přibližně 2 minuty práce. Pokud máte účet na Google, stačí se přihlásit na [https://classroom.google.com,](https://classroom.google.com/u/0/h) kliknout na ikonu + (pravá horní část obrazovky) a zvolit Vytvořit kurz. Nyní zvolíme název kurzu a jeho detaily – a je hotovo, do kurzu můžeme zvát nové studenty a začít e-learning aktivně používat.

Google Classroom aktivně používají např. kolegové z Katedry českého jazyka a literatury PdF UP v rámci disciplín zaměřených na oblast české mluvnice a pravopisu, stejně tak na disciplíny orientované na on-line bezpečnosti (E-Bezpečí).

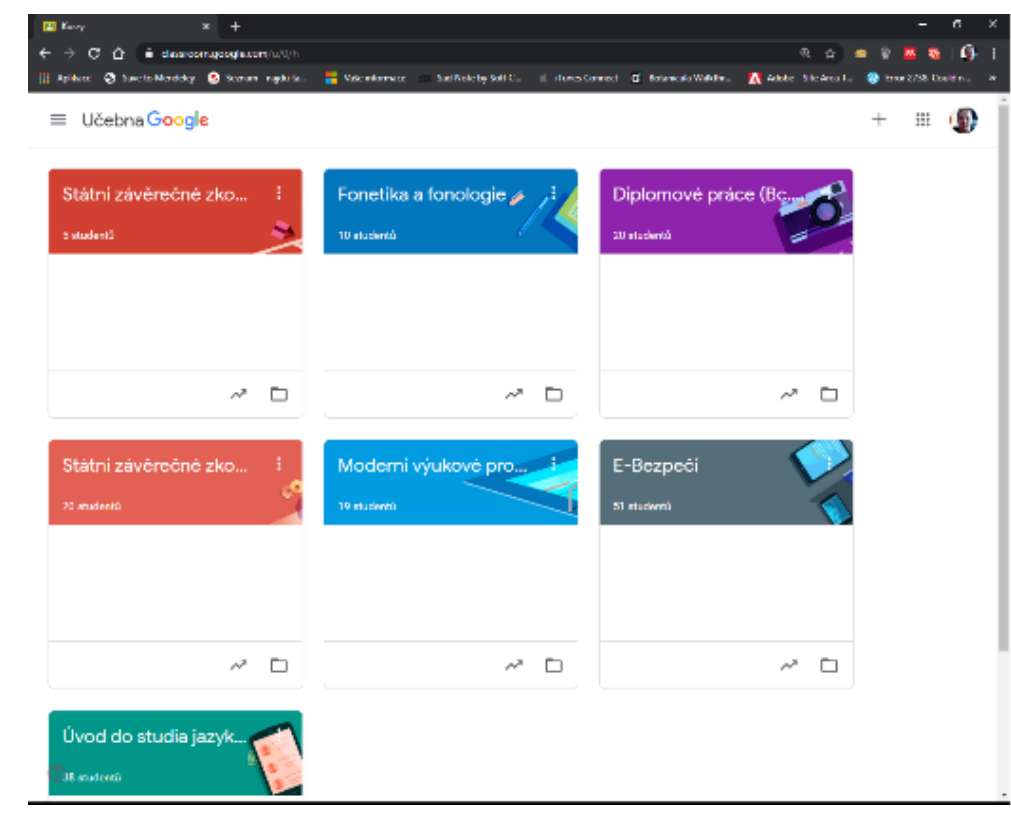

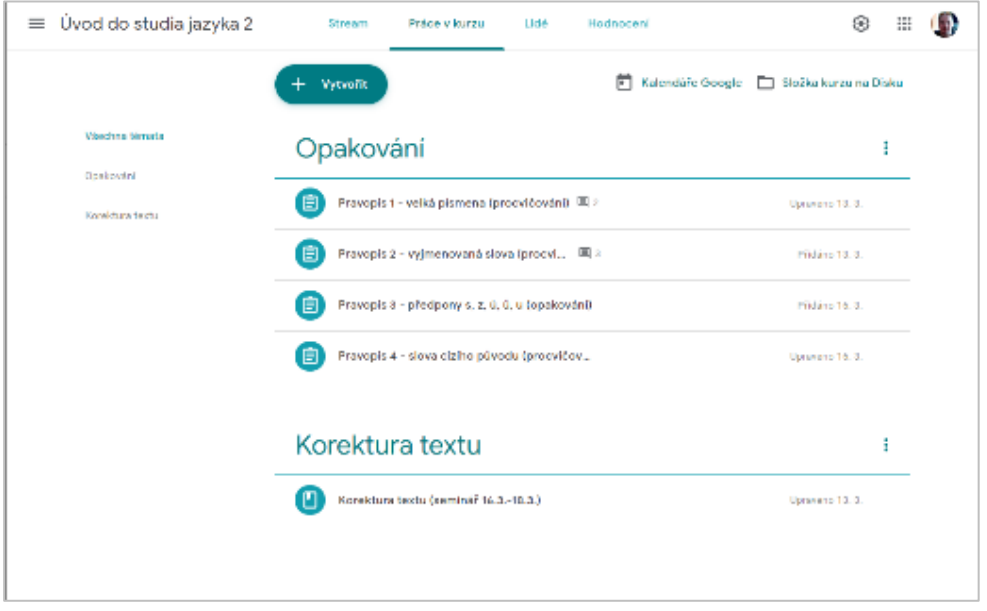

*Ukázky z prostředí Google Classroom*

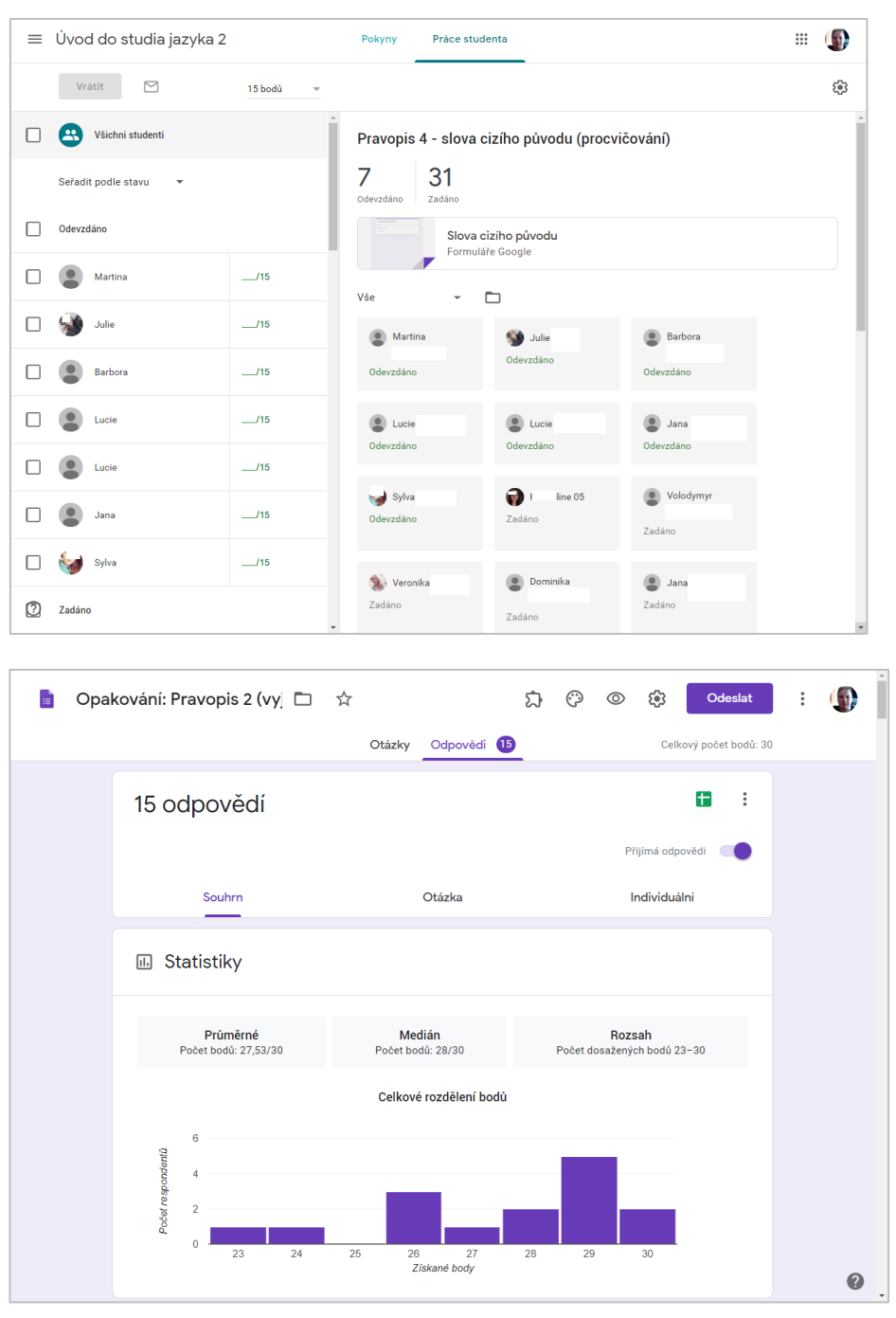

*Náhled práce s úkoly*

# **Zdroje:**

[https://www.tybrdo.cz/informatika/asi-byste-necekali-kolik-casu-a-starosti-mi-usetrilo-nasazeni](https://www.tybrdo.cz/informatika/asi-byste-necekali-kolik-casu-a-starosti-mi-usetrilo-nasazeni-google-classroom-do-vyuky)[google-classroom-do-vyuky](https://www.tybrdo.cz/informatika/asi-byste-necekali-kolik-casu-a-starosti-mi-usetrilo-nasazeni-google-classroom-do-vyuky)

<https://spomocnik.rvp.cz/clanek/19327/VIRTUALNI-UCEBNA-GOOGLE-CLASSROOM.html>

Zpracoval Kamil Kopecký

#### **Seesaw**

Seesaw je velmi užitečný, intuitivní a přehledný nástroj pro učitele – a je zdarma. Učitel v něm zakládá virtuální třídy, do nichž "pozve" své studenty. Těm se po zalogování objeví (a stále aktualizují) úkoly, které jim učitel připraví, a pokyny, jimiž jejich aktivitu koordinuje. Učitelům ve školách se může hodit také možnost přizvat rodiče, kteří v aplikaci mohou vidět nejen zadané úkoly, ale také to, jak je jejich děti plní. Nástroj Seesaw umožňuje – kromě jiného – vytvářet žákovo/studentovo digitální portfolio, a to v podobě zvláštní složky, do níž se seskupí žákovy aktivity, úkoly a řešení. Je to tedy také dobrý nástroj pro archivování studentských prací.

Virtuální třída v Seesaw je pro žáky lákavá a zajímavá také proto, že vlastně funguje jako interní sociální síť. Pod ikonou "Journal" se skrývá obdoba "zdi" na sociální síti, vložený obsah (např. fotografii studentova řešení úkolu nebo jeho text) lze "lajkovat" a komentovat. Přihlášení studenti v "Journalu" vidí, že se ve třídě něco děje, udržuje to jejich pozornost a motivuje je to třeba k tomu, aby úkol zpracovali pro ostatní zajímavě.

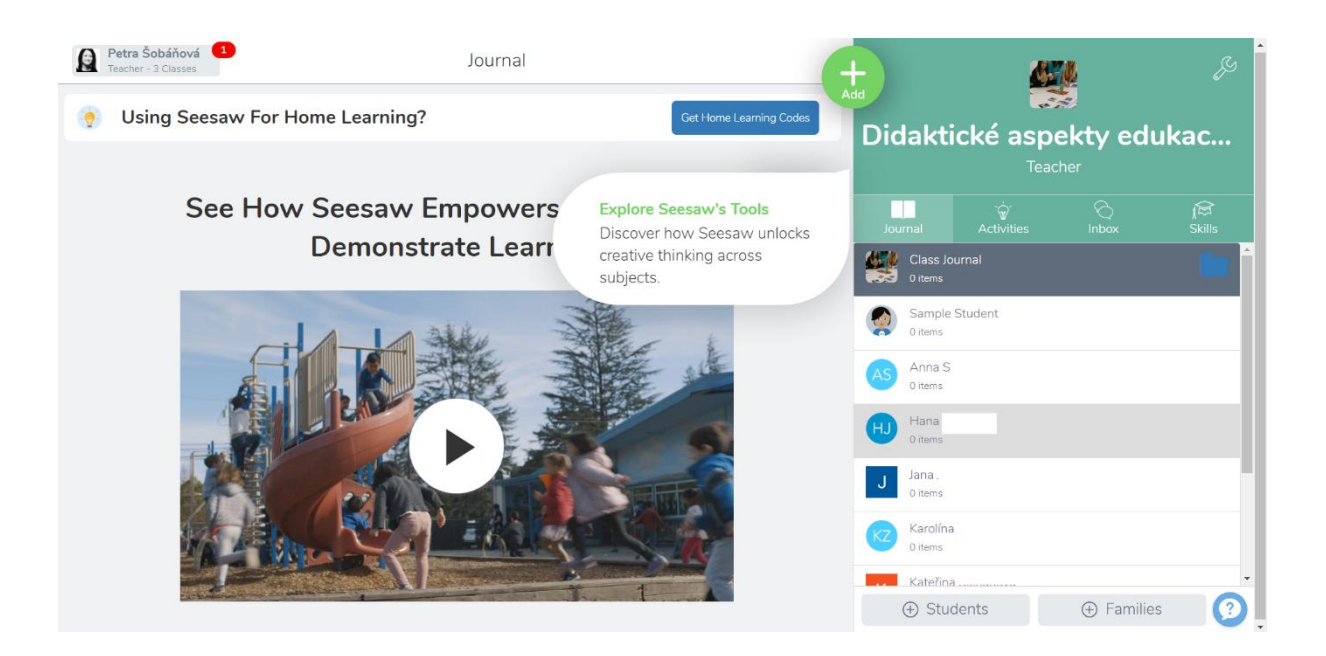

*Prostředí aplikace Seesaw, vpravo nahoře jednotlivé sekce: Journal ("zeď" třídy), Activities (archiv zavěšených úkolů), Inbox (schránka se zprávami učitele), Skils (dovednosti, nástroj pro celkové hodnocení)*

Uživatelé s aplikací pracují on-line, a to přes webové rozhraní na adrese [https://app.seesaw.me.](https://app.seesaw.me/) Aplikace funguje také na mobilních telefonech a tabletech. Aplikace "běží" jak na iOS, tak na Androidu.

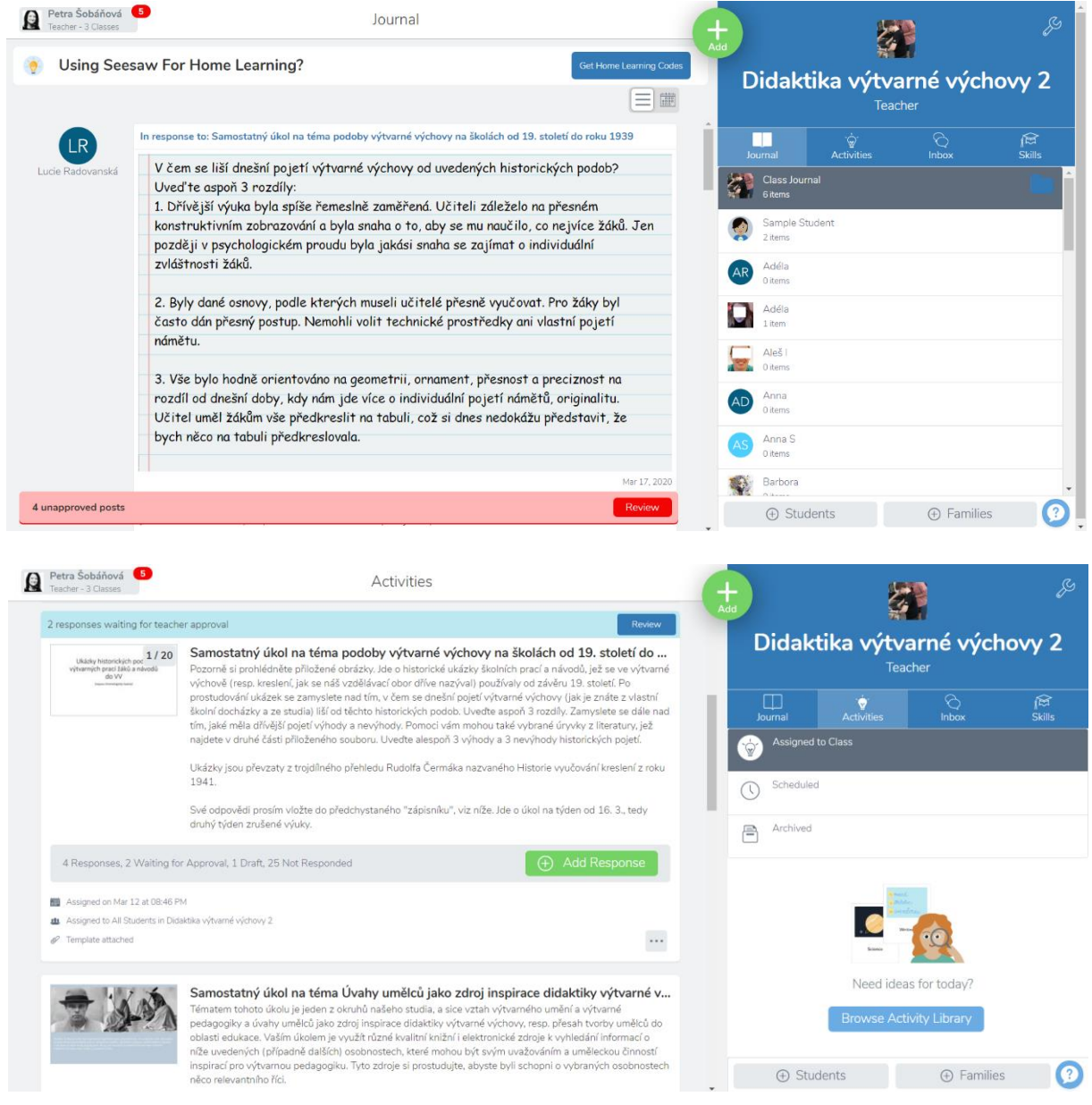

*Takto může vypadat "zeď" třídy neboli Journal; červeně je dole upozornění, že má učitel 4 nevyřízené "statusy" studentů (těmi jsou obvykle odpovědi na úkoly). Na obrázku dole vidíme přehled úkolů, jež jsme zadali třídě.*

Do aplikace lze nahrávat různé typy souborů – ať již jsme v roli učitele, nebo studenta. Ve vysokoškolském prostředí se jedná nejčastěji o studijní texty, o prezentace v pdf, o fotografie a obrázky, krátká videa apod. Úkoly lze zadávat např. tak, že studentovi poskytneme jakési psací plátno, kam mohou odpovídat, ale i kreslit a různě výtvarně upravovat své odpovědi.

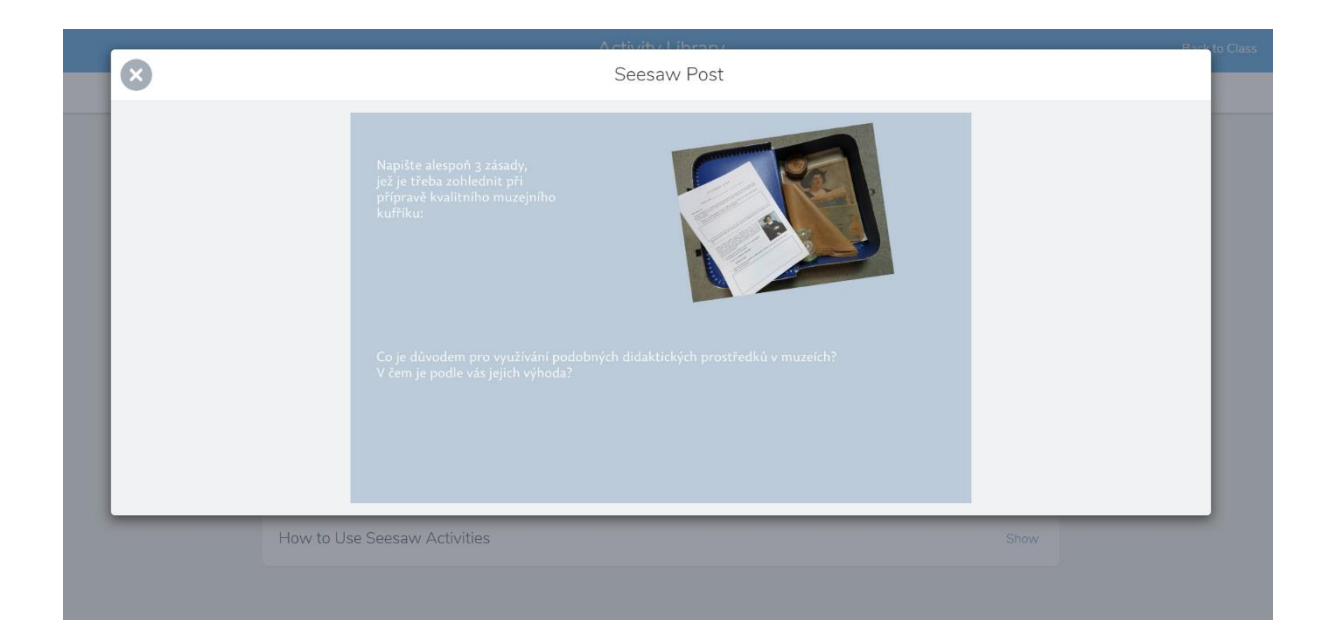

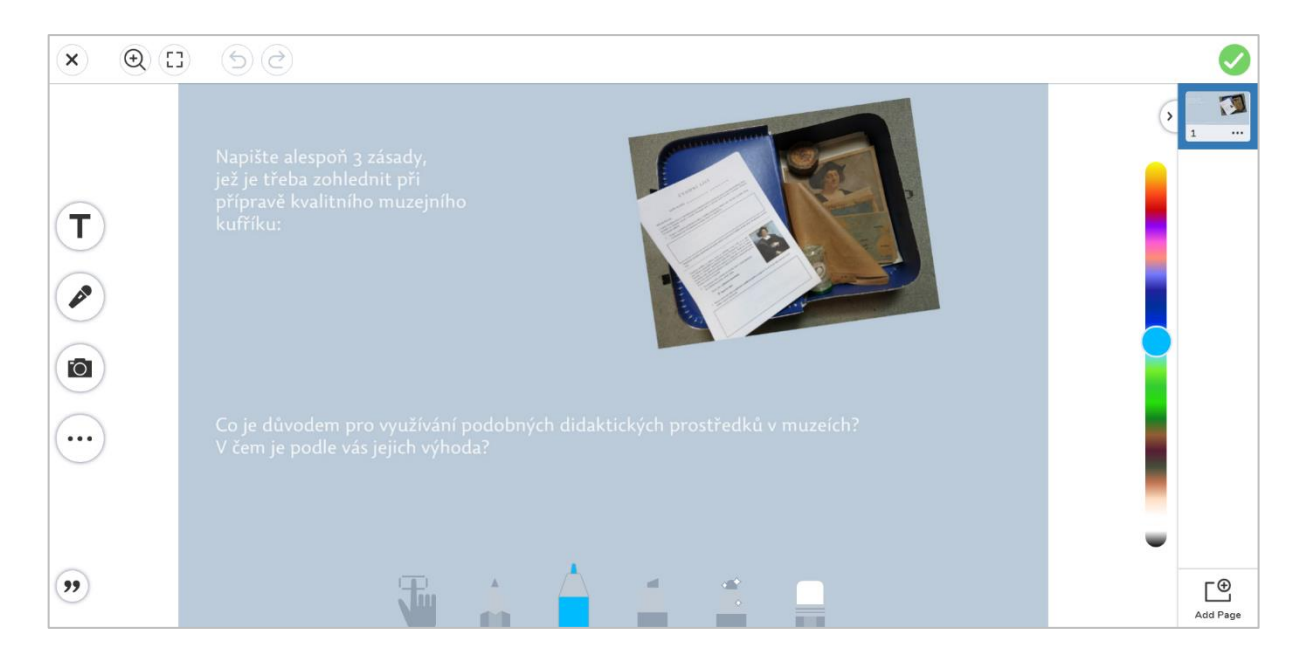

*Nahoře příklad plakátku, který připravil učitel a do nějž mohou studenti psát nebo kreslit; dole prostředí editoru, který je přímo v aplikaci – pro učitele i žáky stejný.*

Jiným způsobem je založení textového úkolu, kdy např. studentovi položíme několik otázek a on na ně do přiloženého "archu papíru" odpovídá. Studenty lze samozřejmě vyzvat i k originálnějším zpracováním. Mohou třeba v běžných editorech vytvořit nějaký barevný plakát, mohou natočit video nebo vyfotografovat výsledek nějaké rukodělné činnosti. Tyto úkoly pak lze do aplikace nahrát.

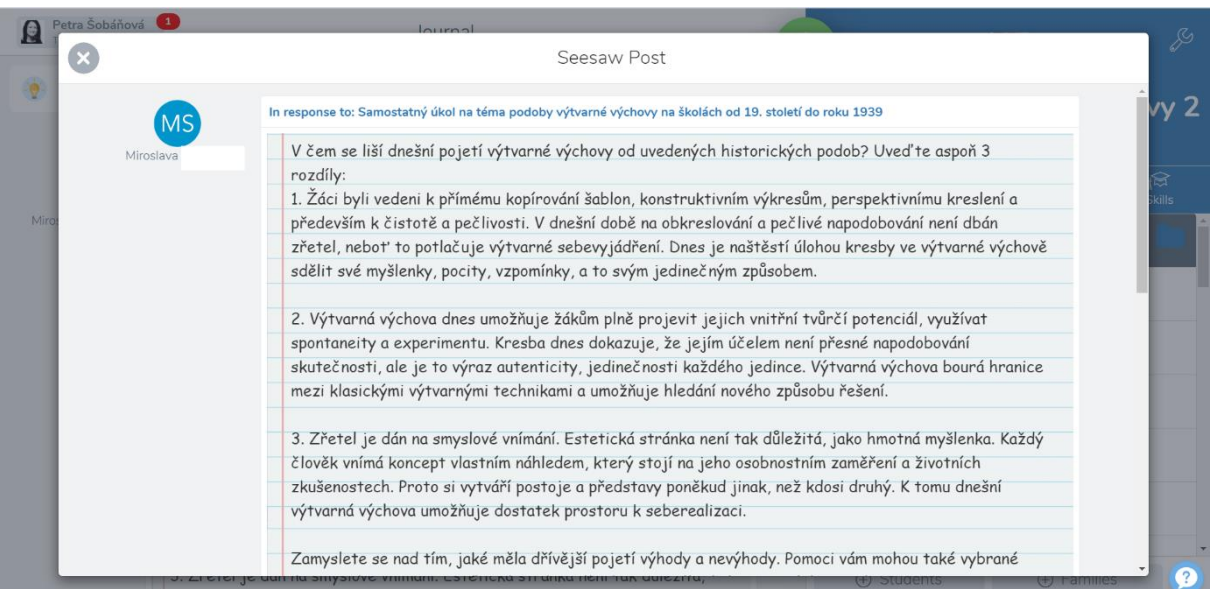

*Příklad textového úkolu – a odpovědí na něj do "archu papíru"*

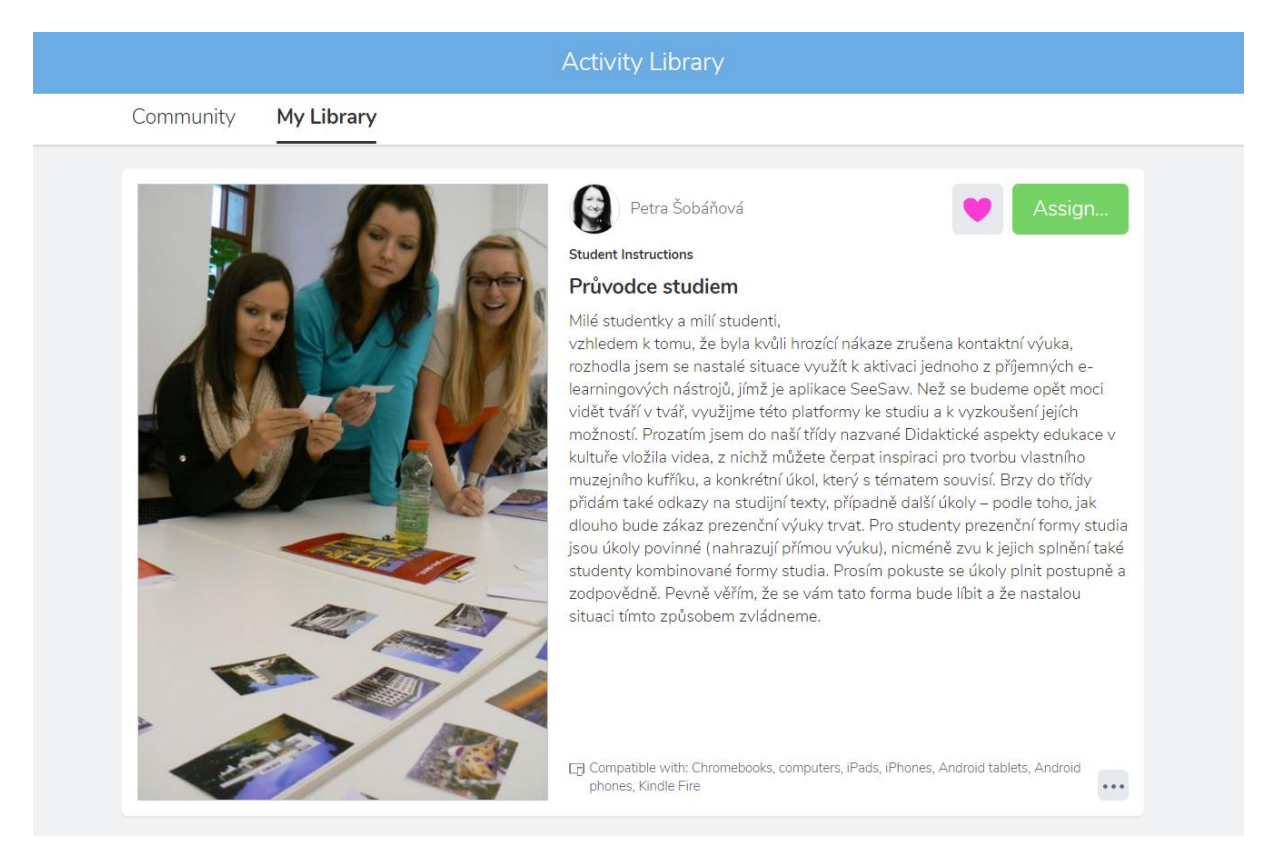

*Příklad průvodce studiem*

Plnění úkolů pak učitel vidí přímo pod úkolem (v aplikaci se jim říká Activities). Dokud je úkol nový, vidíme jen zalogované žáky, jak studenti úkoly postupně plní, vidíme přehledně, kdo už má splněno a kdo ne. Postupně plněné úkoly se učiteli zobrazují v "Journalu" a jsou červeně označeny – čekají na naše zhodnocení. Pokud je rozklikneme, můžeme vidět, co student odevzdal, můžeme to "lajkovat", komentovat, schválit nebo vrátit k doplnění. Pokud to dovolíme (při nastavování třídy), pak úkoly vidí i ostatní. Systém lze samozřejmě nastavit také tak, že žáci splněné úkoly a odpovědi spolužáků nevidí.

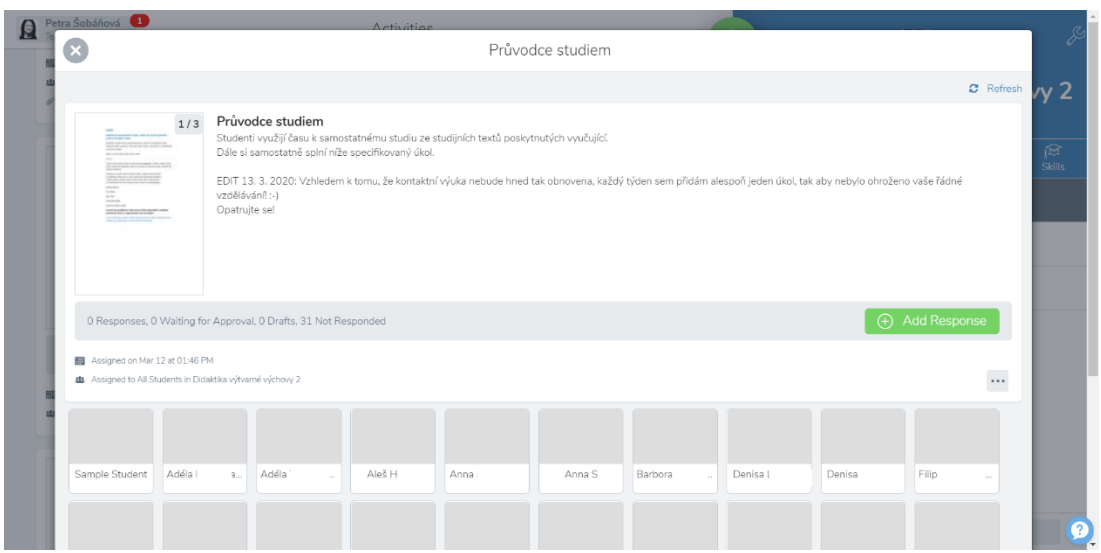

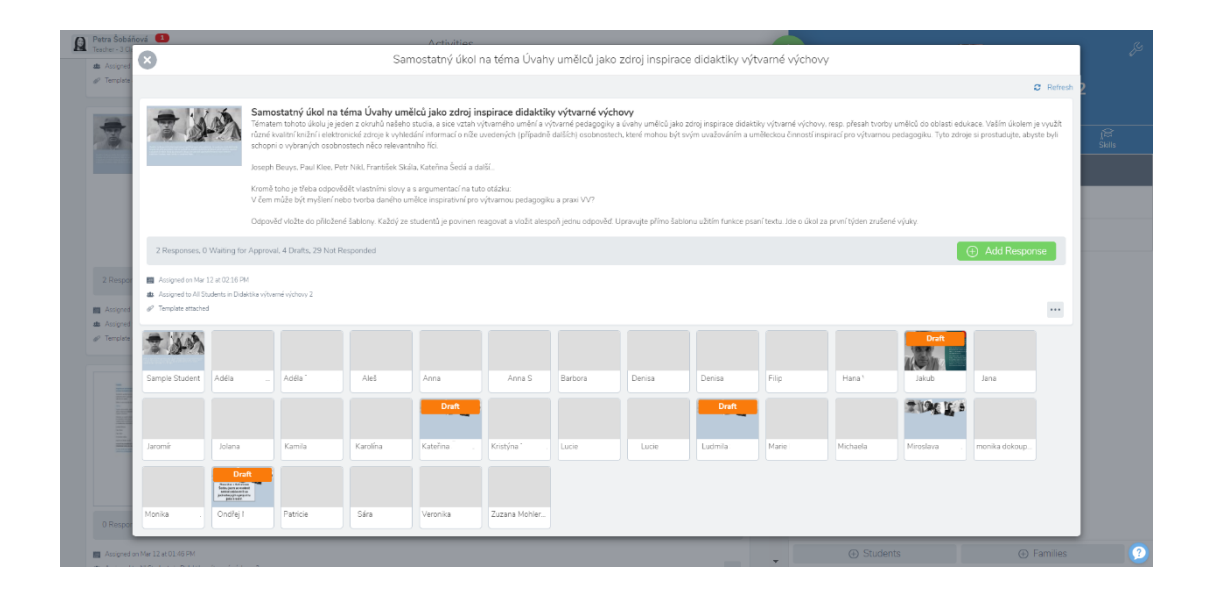

*Nahoře vidíme příklad "aktivity", jež nevyžaduje odpověď. Může jít o zavěšeného průvodce studiem, skripta, prezentaci apod. (dole ale vidíme zalogované studenty); dole příklad úkolu, na nějž mají studenti reagovat. Vidíme, že 4 studenti jej mají už rozpracovaný (draft), jeden už má splněno a odsouhlaseno vyučujícím. Zcela vlevo vidíme modelového studenta (Sample student) – lze přejít do jeho režimu a vidět, jak se vše jeví žákům. Nebo lze tohoto virtuálního studenta využít pro vytvoření vzorového splnění úkolu – jako příklad pro ostatní.*

### **Jak spustit a ovládat Seesaw?**

Třídu zakládá učitel, který si nejprve musí vytvořit svůj účet. Poté vytvoří třídu a přizve do ní studenty. Systém vygeneruje kód a vzorový mail, který lze studentům poslat např. přes Stag jako hromadnou zprávu pro studenty přihlášené na předmětu. Je vhodné třídy pojmenovat např. podle názvu disciplíny nebo podle studijního programu, pro nějž je "třída" určena. To je praktické zvláště pro učitele, kteří mají disciplín ("tříd") mnoho. Učitel si pak spravuje libovolný počet tříd-předmětů. Dále učitel spravuje svoji knihovnu úkolů ("Activities"). Tyto úkoly si postupně vytváří a poté je přiřazuje do tříd. Jeden úkol (aktivitu, obsah) tak lze přiřadit do různých tříd.

#### **Jak mohou vypadat aktivity?**

Mohou to být jak průvodce studiem s pokyny, co dělat, odkazy na studijní zdroje, samostatné studijní texty, prezentace v pdf nebo interaktivní úkoly, kde očekáváme odpovědi a reakci studenta. Příspěvky mohou mít textovou podobu, může se jednat o fotografie, videonahrávky, odkazy…

# **Založení a přiřazení aktivity:**

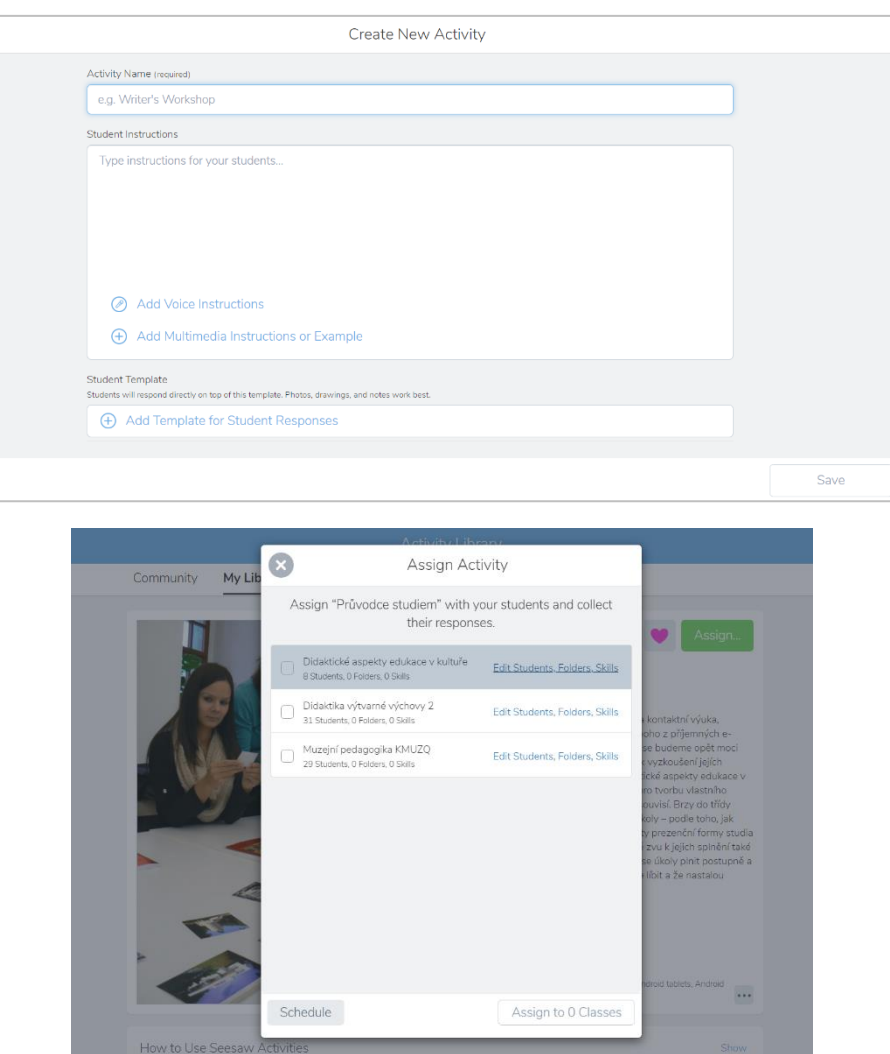

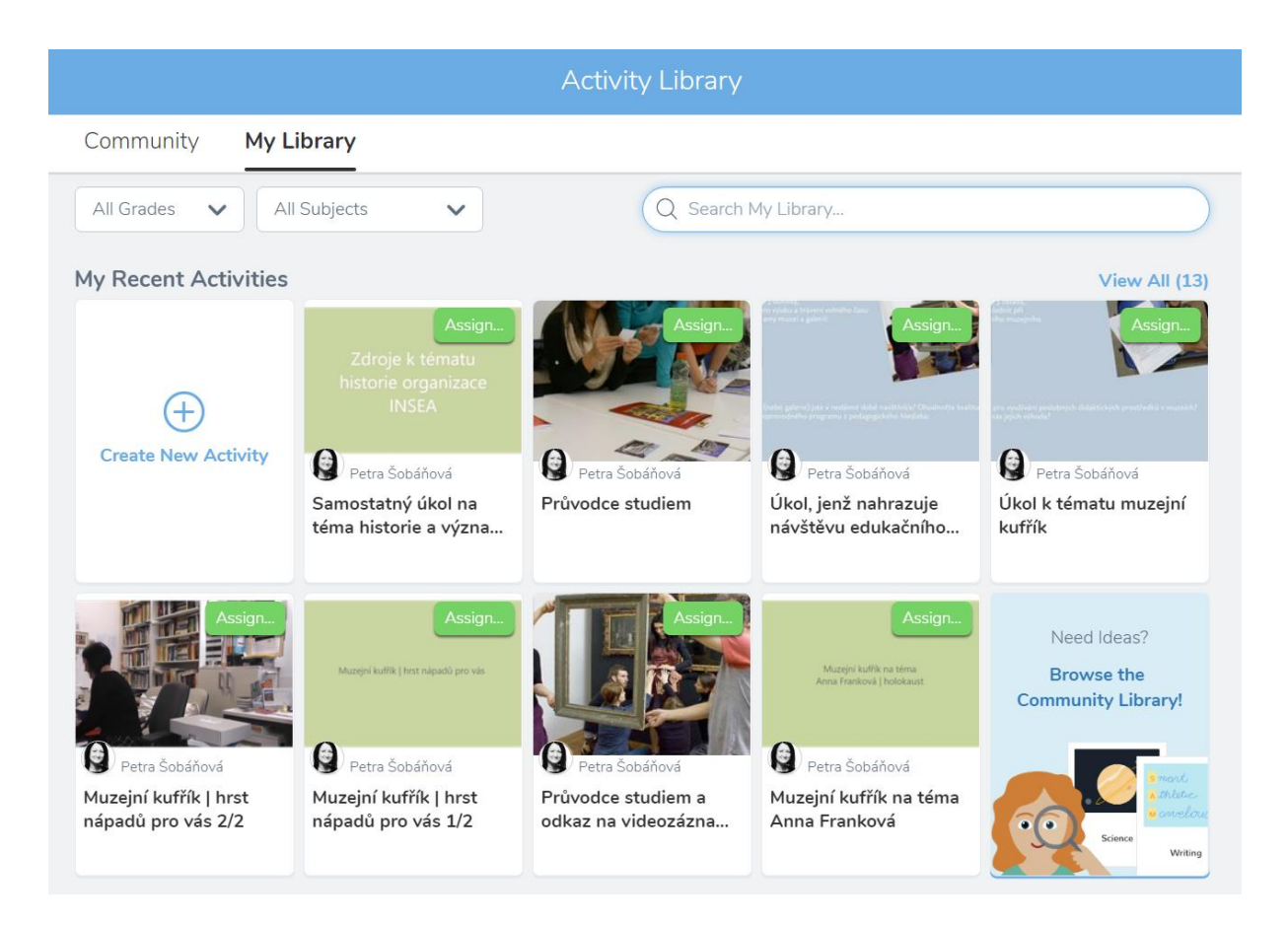

*Po vytvoření aktivit (viz výše) je můžeme přiřazovat do tříd. Zde je náhled knihovny všech aktivit, úkolů, obsahu, který učitel do systému nahrál. Aktivity lze upravovat, kopírovat, aktualizovat.*

# **Hodnocení splněných úkolů:**

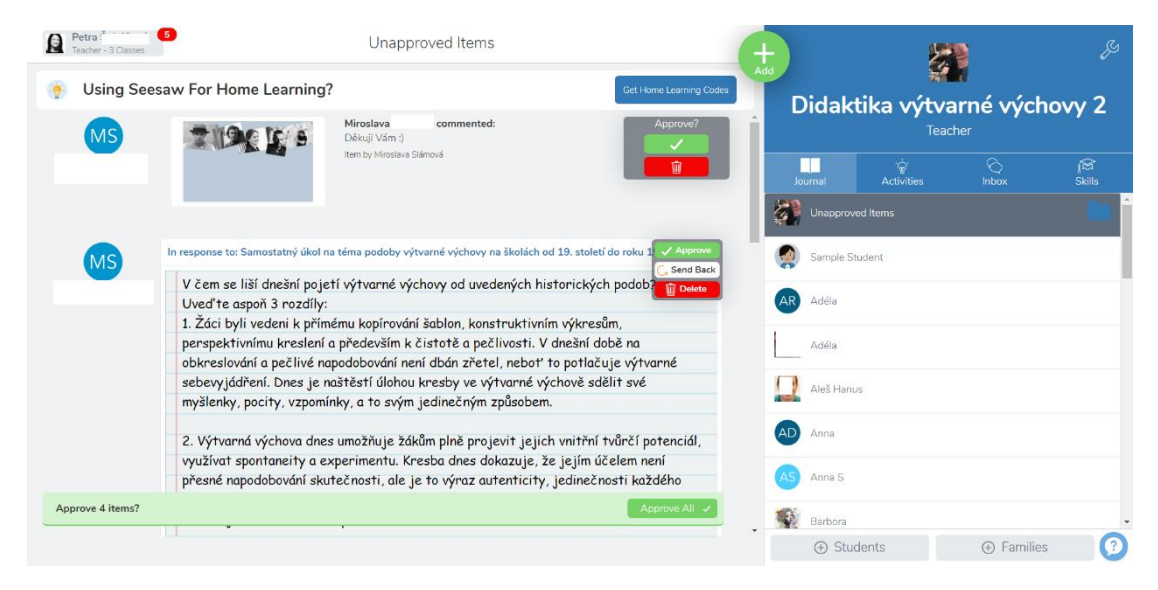

*Po přečtení odpovědí lze úkoly studentů hodnotit komentáři, lze je schválit, vrátit k dopracování, lajkovat apod.*

Systém nabízí také možnost psát studentům zprávy. K tomu slouží Inbox:

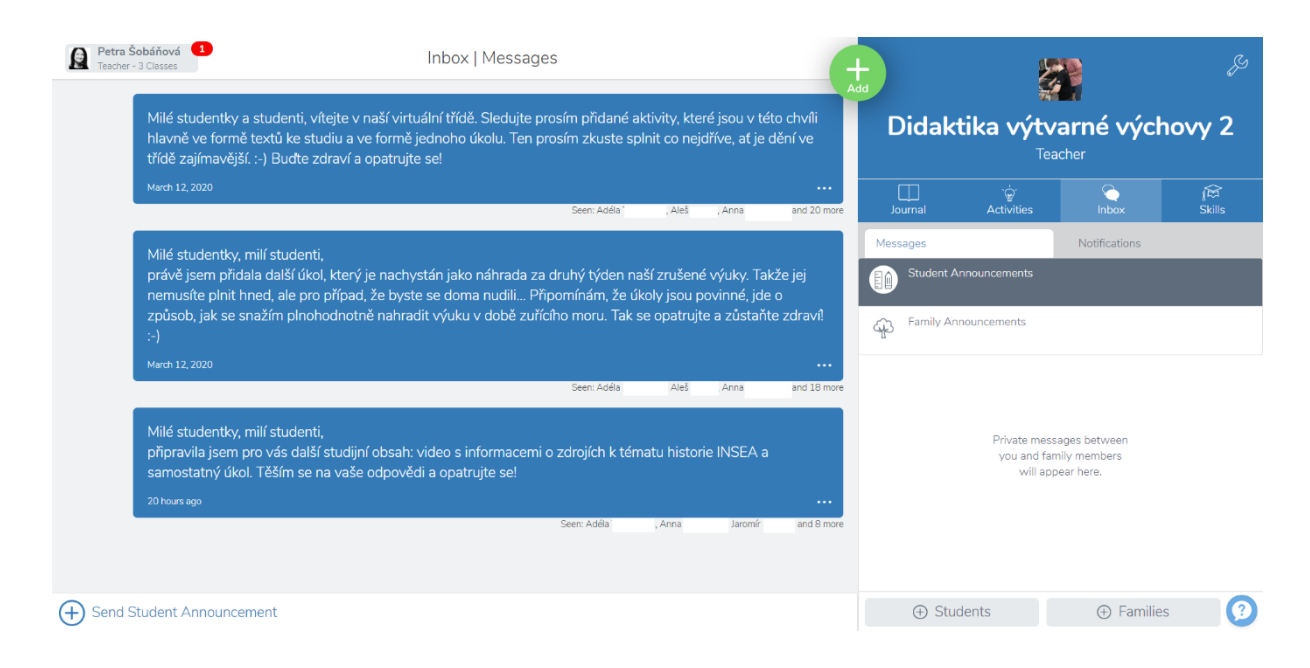

*Obsah schránky se zprávami, který do systému nahrál učitel.* 

V současné době využívají nebo testují někteří pedagogové na katedře výtvarné výchovy. Seesaw nabízí příjemné prostředí a vede studenty k originálnímu zpracování úkolů.

Přeji vám hodně úspěchů s využíváním tohoto nástroje!

Zpracovala Petra Šobáňová